LenelS2 1212 Pittsford-Victor Road Pittsford, New York 14534 USA Tel 866.788.5095 Fax 585.248.9185 [www.lenels2.com](http://www.lenels2.com)

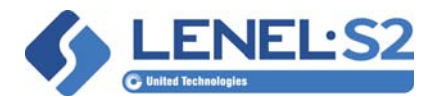

# **Escort Required Configuration in OnGuard**

#### **Overview**

A new event has been added to escort transactions. When an escortee presents their credential to the system, a "Granted - Escort Pending" transaction is displayed in Alarm Monitoring. If a valid escort credential follows the escortee's credential, then separate "Granted Access - Valid" transactions are displayed for each credential.

To use the new event, do the following, add the event to the OnGuard database.

For more information, refer to the sections that follow.

### **Prerequisites**

In order to use the Escort Required feature, the following prerequisites must be met:

- **•** OnGuard 7.5 Update 1 or later
- **•** Firmware versions:
	- **- LNL-X2210, LNL-X2220, LNL-X3300, LNL-X4420:** v1.27.1.606 or later
	- **- LNL-2210, LNL-2220, LNL-3300, LNL-3300-M5, LNL-4420:** v1.27.1.606 or later
	- **- LNL-3300-ACUXL16, LNL-2240-ACURS4:** v.1.27.1.606 or later
	- **- LNL-3300-GCM:** v.1.27.1.606 or later

#### **Add the Event to the OnGuard Databases**

```
To add the new event to the OnGuard databases, run the following script in Microsoft SQL:
INSERT INTO EVENT (EVENTID, EVTYPEID, EVID, EVDESCR, SUPPORT_PARAMS, CATEGORY, 
NAME)
VALUES (5282, 0, 29, 'Granted-Escort Pending', 0, 0, 
'granted_visitor_pending_escort_required')
INSERT INTO TEXTOBJ (TXTID, TXTDATA, NAME, TEXTTYPE, LNL_DBID)
VALUES (5282, 'Instruction Template', 'Granted-Escort Pending', 0, 0)
INSERT INTO ALARM (ALID, ALPRIORITY, ALNOTYPE, ALDESCR, ALAUDNOTID, TXTID, 
AUDID, CTCID, SEGMENTID, LNL_DBID) 
VALUES (5282, 150, 5, 'Granted-Escort Pending', 0, 5282, 0, 0, -1, 0)
INSERT INTO EVTALMLINK (PANELID, DEVICEID, INPUTDEVID, EVTYPEID, EVID, ALID, 
EVENT_PARAMID, TEXTID)
VALUES (0, 0, 0, 0, 29, 5282, 0, 0)
```
## **Change the Logic Driving the Escort Privilege**

Currently in OnGuard, there are three options available that define escort permissions for access levels:

- 0 = Not an escort/escortee
- $\bullet$  1 = Escort
- **•** 2 = Escort required

By default, OnGuard scans the list of escort permissions from lowest to highest, and returns the **highest** value that the credential has within its list of access levels (ReturnLowestEscortCode=0 in **ACS.ini** file).

For example, a cardholder is assigned to Access Levels A, B, and C to the same reader, but with different escort permissions:

- Access Level  $A = 0$
- **•** Access Level B = 1
- **•** Access Level C = 2

When ReturnLowestEscortCode=0, the controller processes the access request with the highest escort permission: 2 (Escort required).

To change the scan logic so that the **lowest** assigned escort permission is returned, update the **ACS.ini**  file as follows:

[Service]

ReturnLowestEscortCode=1

When ReturnLowestEscortCode=1, the controller processes the access request with the lowest escort permission: 0 (Not an escort/escortee).

#### **Run Database Download**

Run Database Download to send the changes made to all controllers in the OnGuard system.